## **Configure TSC Printer by Web Browser**

If your printer includes a built-in integrated Ethernet interface, you may explore and configure the printer's settings and status or update the firmware with your web browser. This feature provides a user friendly setup interface and the capability to mange the printer remotely over a network.

## **Open the web view of your printer.**

- 1. Open your web browser. (We recommend Internet Explorer or Firefox)
- 2. Type your printer's IP address in the address text-box. And press "Enter".

## **Note: This utility works with printer firmware V6.61 and later versions**

3. The print server page opens as below.

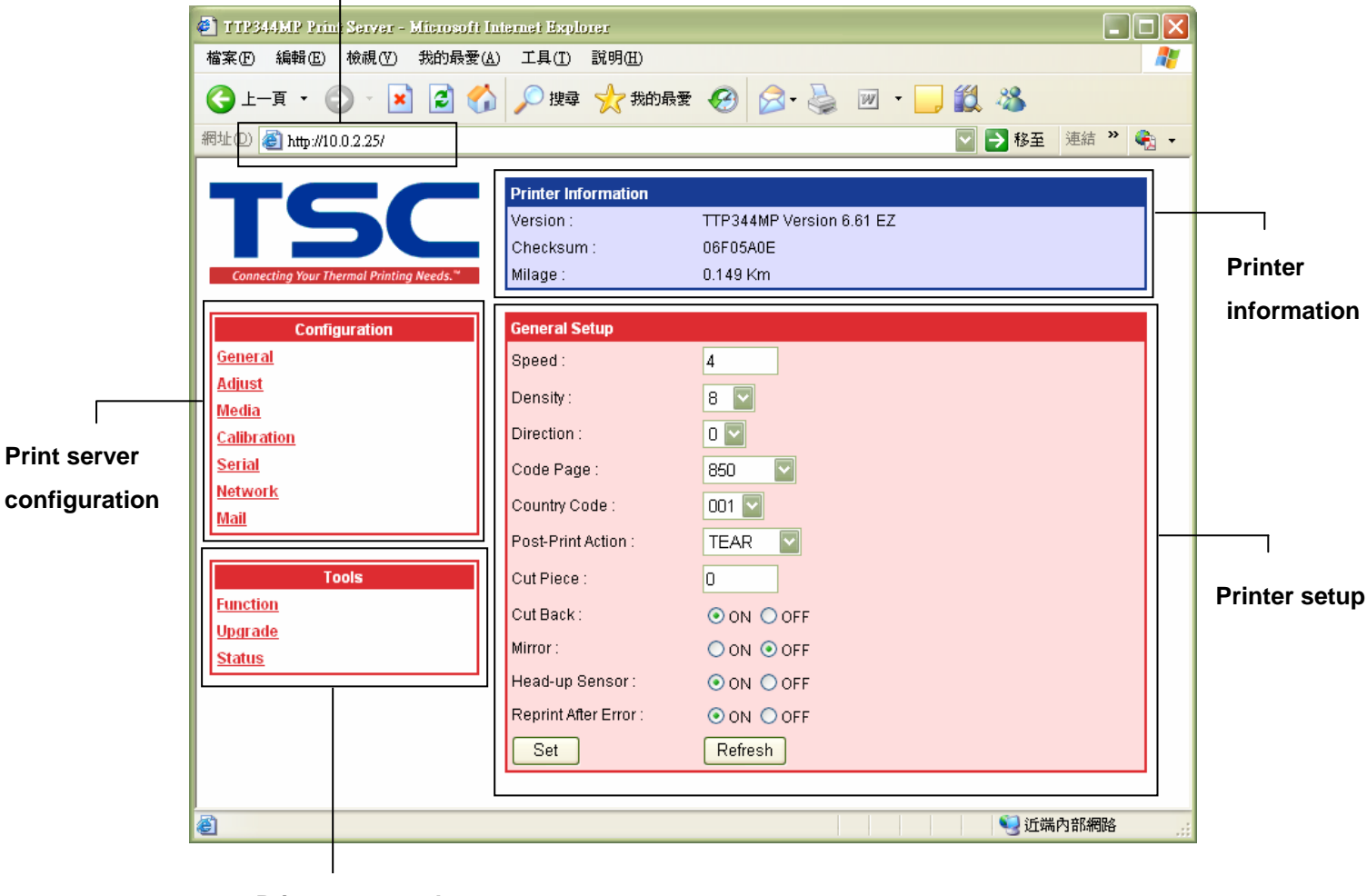

## **Address text-box**

**Print server tools** 

- 4. Print server configuration:
	- \* Explore the printer settings.
	- \* Change the printer settings.

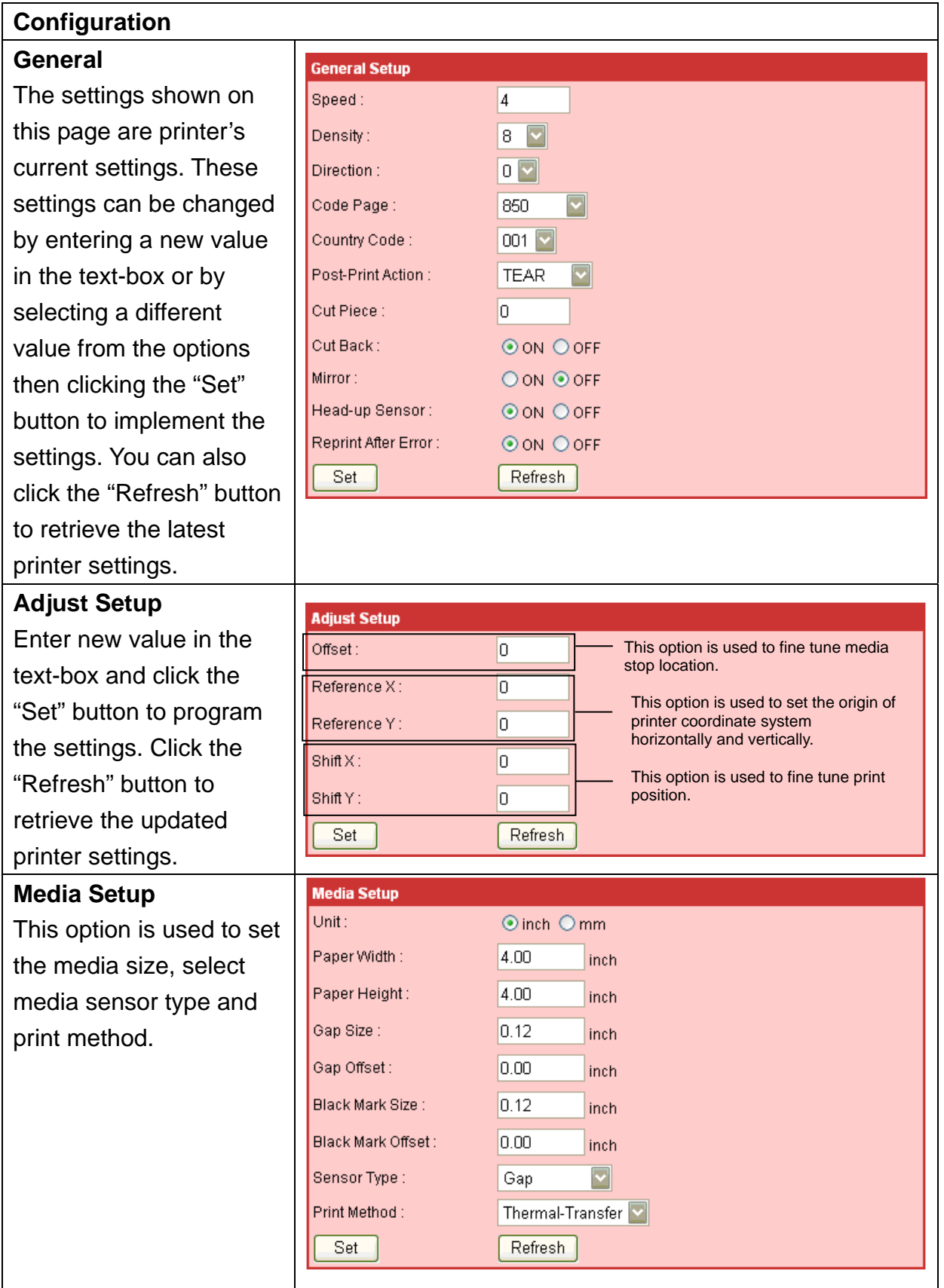

![](_page_2_Picture_84.jpeg)

5. Print server tools:

![](_page_3_Picture_122.jpeg)